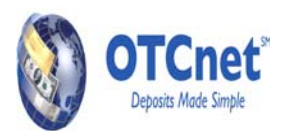

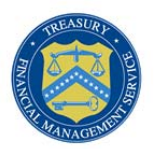

# **OTCnet System Requirements and Reference Guide**

# **System and Configuration Requirements**

This document provides system and configuration requirements for the use of OTCnet for deposit processing and check processing/ check scanning. This document also provides system and configuration requirements for the offline version of OTCnet, which is available for users performing check processing / check scanning in areas with low bandwidth and/or unreliable internet connectivity.

# **OTCnet General Requirements**

This section details the system and configuration requirements necessary to utilize OTCnet for deposit processing. Additional requirements are necessary for OTCnet check processing / check scanning. Refer to the "OTCnet Check Processing Requirements" and "OTCnet Check Capture Offline Application Requirements" sections on the next page for more information.

#### **Operating System**

The following operating systems are supported by OTCnet:

- Windows XP**1,2**
- Windows Vista**<sup>2</sup>**
- Windows 7**<sup>2</sup>**

**<sup>1</sup>** SP3 is recommended for Windows XP

**<sup>2</sup>** Operating system for OTCnet is restricted to 32-bit

### **System Requirements**

The following are requirements necessary to operate OTCnet:

- **Web Browser**: Internet Explorer 7.0**1** or 8.0.
- **Entrust Root Certificate:** The Entrust (2048) Root Certificate must be installed in the "Trusted Root Certification Authorities" certificate store on the "local machine" (all user profiles) for the workstation. This certificate is normally installed by default with Internet Explorer. If it has been removed, you will need to have your agency re-install the certificate.
- **Internet Options Security Settings**:
	- "Use SSL 3.0" or "Use TLS 1.0" must be enabled in the advanced tab of Internet Options for all user profiles on the workstation. OTCnet is a secure website and requires at least one of these settings to be enabled.
		- If accessing ITIM in the QA environment, "Use TLS 1.0" must be enabled.
		- "Use TLS 1.0" does not have to be enabled to access ITIM or OTCnet in the production environment, but if it is disabled, "Use SSL .0" must be enabled.
- **Ports**: Router/Firewall Administrators must ensure and verify that outbound ACL (Access Control List) has complete https access, on port 443.
- **Workstation Memory**: 2 GB physical memory is required; 4 GB is recommended.
- **Free Disk Space**: 20 MB of free disk space is required.
- **Window Resolution**: Windows Resolution should be 1024x768 or 800x600.

**<sup>1</sup>** Internet Explorer 7.0 is not supported for Windows 7

#### **Other Requirements**

Users must have access to a unique email address to change their initial OTCnet passwords and access the online system.

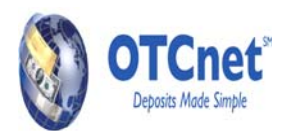

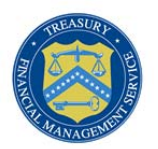

## **OTCnet Check Processing Requirements**

This section details additional requirements that are necessary to perform OTCnet check processing / check scanning. **These requirements are only necessary if OTCnet is utilized for check processing / check scanning.** 

#### **Additional System Requirements**

The following system requirements are necessary for utilizing OTCnet check processing. Please note that these requirements must be performed by a workstation administrator (a user who is logged onto the workstation as a workstation administrator):

- **Treasury Root Certificate:** The Treasury Root Certificate must be installed in the "Trusted Root Certification Authorities" certificate store on the "local machine" (all user profiles) for the workstation. Instructions for obtaining and installing the Treasury Root Certificate will be provided in a separate document.
- **OTCnet URLs Added to Trusted Sites Zone**: OTCnet URLs must be assigned to the Trusted Sites zone for Windows Vista and Windows 7 for all user profiles on the workstation. Note that this requirement is not necessary for Windows XP workstations. Instructions for adding OTCnet URLs to the trusted sites zone is provided below.
- **ActiveX must be enabled in browser**: This must be enabled for all user profiles on the workstation that use OTCnet. ActiveX is typically enabled in the Trusted Sites Zone. If it is not enabled in the Trusted Sites Zone or if the OTCnet URLs cannot be added the Trusted Sites Zone, ActiveX will need to be explicitly enabled. Instructions for enabling ActiveX are provided below.
- **Scanner Drivers (.MSI installation file):** Scanner driver and firmware (provided in an .MSI installation file) must be installed on the workstation. Instructions for obtaining and installing the .MSI file will be provided in a separate document.
- **Java Runtime Environment (JRE) 1.6.0\_20 or 1.6.0\_24:** The Java Runtime Environment 1.6.0\_20 (Java SE 6 Update 20) or 1.6.0\_24 (Java SE 6 Update 24) must be installed and enabled on the workstation. If a JRE version higher than 1.6.0\_24 is being used, please contact OTCnet Customer Service for compatibility questions or concerns.
- **Adobe:** All versions of Adobe are compatible with OTCnet, although Adobe X may require web browser configuration changes.
- **Adobe Reader1:** Adobe Reader must be installed on the workstation to support receipt printing. All versions of Adobe are compatible with OTCnet, although Adobe X may require web browser configuration changes.

**<sup>1</sup>** Adobe Reader Version 7.x or higher required.

#### **Check Processing Hardware Requirements**

The following hardware requirements are necessary for utilizing OTCnet check processing:

- Access to a printer from the workstation where you will be using OTCnet for Check processing
- A compatible check scanner connected to the workstation with an available 9-Pin Serial Port, PC Card Slot, or USB 2.0 port
- The following table lists the check scanners that are compatible with OTCnet. The table also indicates which version of the scanner driver and firmware is required for each combination of scanner and operating system. Blacked out cells indicate INCOMPATIBLE scanner and operating system combinations.

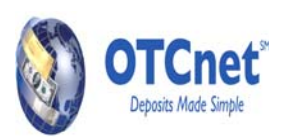

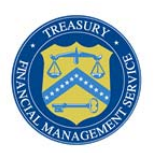

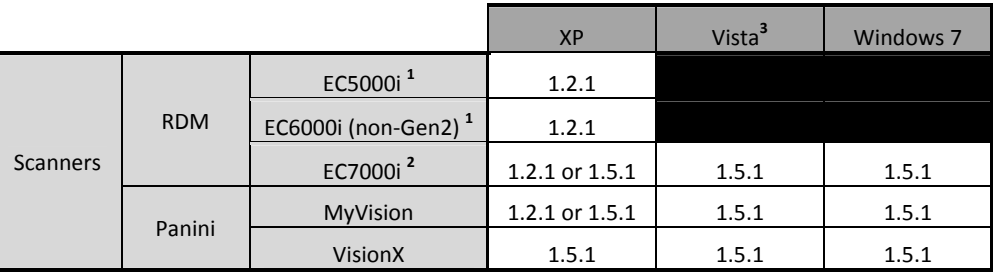

**<sup>1</sup>** Supported connection via COM (male) to Serial (female)

**<sup>2</sup>** Supported connection via USB (male) to USB (male) or COM (male) to Serial (female)

**<sup>3</sup>** Includes AGM Windows Vista Image

Please note: USB-to-Serial adapters are not supported for any scanner device

Please note: If you are required to use both PCC OTC and OTCnet alternating from the same workstation, it will only work with firmware version 1.2.1. PCC OTC POS and OTCnet Check Capture applications will not operate correctly if you attempt to run them simultaneously.

Please note: If your agency chooses not to upgrade its firmware at this time, your current firmware will still be compatible and your OTCnet functionality will not be disrupted. However, your agency will need to upgrade its firmware by September 2012.

The following keypads are compatible with OTCnet (KeyPads are optional hardware components – not required):

- Ingenico i3050 **<sup>3</sup>**
- Ingenico eN-Crypt  $3$

Please note: USB-to-Serial adapters are not supported for any keypad device

### **OTCnet CIRA CSV Report**

This section details the CIRA CSV Report, one of the reporting tools available within OTCnet Check Capture for agencies to download on an ad-hoc basis. The CIRA CSV File is the Comma Separated Value document that provides a line item with detailed information about all check transactions. The document is downloaded in the .CSV format, which can be imported to an internal Agency accounting system via the XML format.

#### **CIRA CSV File Change**

**PLEASE NOTE:** The CIRA CSV file format has changed from PCC OTC to OTCnet. For additional information regarding the CIRA CSV File please reference the OTCnet CIRA CSV Conversion Guide at: http://www.fms.treas.gov/otcnet under the References section.

# **OTCnet Check Capture Offline Application Requirements**

This section details the additional system and configuration requirements necessary to use the offline version of OTCnet, which is available for users performing check processing / check scanning in areas with low bandwidth and/or unreliable internet connectivity.

#### **These requirements are only necessary for the OTCnet Check Capture Offline Application.**

#### **Additional System Requirements**

The following system requirements are necessary to use the offline version of OTCnet.

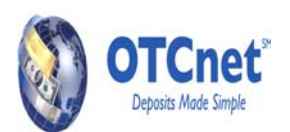

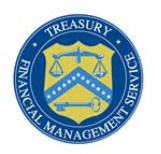

- **Free Disk Space:** 600 MB additional disk space. 350 MB is required to install the application; 250 MB is recommended to accommodate transaction and audit log data.
- **Secondary Storage:** Secondary storage is required. It is recommended that an external hard drive or network drive is used instead of a local folder for storage on the individual offline terminal. An external hard drive or network drive with 150 MB free disk space or USB flash drive is advised.
- **Java Access Bridge:** For 508 users, the Java Access Bridge must be installed on the workstation for Check Processing Offline to support the reading of a few browser pop-up windows. To install the Java Access Bridge, go to https://cds.sun.com/is-bin/INTERSHOP.enfinity/WFS/CDS-CDS\_Developer-Site/en\_US/-/USD/ViewProductDetail-Start?ProductRef=accessbridge-2.0.1-oth-JPR@CDS-CDS\_Developer.
- **Windows User Permissions**: OTCnet users must *not* have Windows administrator access to the workstation on which the Offline application is installed. In addition, all workstation users must have "write" access to the following subfolders within the Offline application's main installation folder:
	- o C:\OTCnet\_prod\data
	- o C:\OTCnet\_prod\log
	- o C:\OTCnet\_prod\server\logs

All other folders and subfolders within the main Offline application folder must be set to Read-only permissions for all OTCnet users on the workstation. Failure to follow this requirement may result in application exploits for which agencies will have to assume responsibility.

 **McAfee Exclusion**: McAfee Antivirus users that experience slow application startup times are advised to implement the following exclusions based on the Operating System used at the terminal. Windows XP:

C:\Documents and Settings\\*\Local Settings\Temp\jetty-0.0.0.0-XXXX-otcnet-offline.war-\_otcnet-any-\ C:\Documents and Settings\\*\Local Settings\Temp\JRCJNI\ C:\OTCnet\_prod\

Windows 7: C:\Users\\*\AppData\Local\Temp\\*\jetty-0.0.0.0-XXXX-otcnet-offline.war-\_otcnet-any-\ C:\Users\\*\AppData\Local\Temp\\*\JRCJNI\ C:\OTCnet\_prod\

Please note that the McAfee Exclusion C:\OTCnet\_prod\ is based on the default install location for OTCnet. Users should apply the appropriate McAfee Exclusion above based on the install location of OTCnet selected during the installation process. During the installation process of OTCnet Offline, users have the option to select the location to install.

Also, please note that users should apply the appropriate McAfee Exclusion above based on the Server HTTPS Port used in the OTCnet Offline installation process. During the installation process of OTCnet Offline, users have the option to input the Server HTTPS Port or keep the default Port setting. Please note the McAfee Exclusions above use the Server HTTPS Port XXXX, however users must use Port inputted during the installation process.

### **OTCnet Bandwidth Requirements**

This section provides the minimum internet connectivity recommendations for setting up and utilizing OTCnet. Your agency's OTCnet Point of Contact (POC) has the Deployment Specialist's contact information, should you require assistance.

#### **Bandwidth**

- A 1.2 MB connection is recommended to download the OTCnet Scanner Firmware and/or the OTCnet Offline client
- A 512 KBPS DSL connection is recommended to utilize the OTCnet Online application.

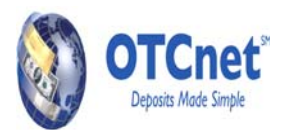

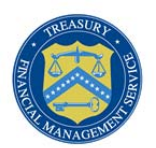

# **Technical Reference Guide**

This section provides further information to your agency system administrator on the system and configuration requirements needed for the online use of OTCnet. **Please note that the Check Scanning and Check Processing requirements are only necessary if OTCnet is used for check processing / check scanning.** Your agency's OTCnet Point of Contact (POC) has the Deployment Specialist's contact information, should you require assistance.

# **OTCnet General Requirements**

- **Entrust Root Certificate:** Validate that the "Entrust 2048" Root Certificate is installed in the "Trusted Root Certification Authorities" store for all user profiles on the workstation. The full name on the certificate is "Entrust.net Certification Authority (2048)". The "Entrust 2048" Root Certificate is normally installed by default with Internet Explorer. If it has been removed, you will need to have your agency re-install the certificate, which can be obtained at: http://www.entrust.net/developer
- **Internet Options Security Settings**: If accessing ITIM in the QA environment, "Use TLS 1.0" must be enabled in the advanced tab of Internet Options for all user profiles on the workstation. TLS (Transport Layer Security) is normally enabled by default.

# **Check Scanning and Check Processing**

- **Treasury Root Certificate:** The Treasury Root Certificate must be installed on each workstation, so that it appears in the "Trusted Root Certification Authorities" store for all user profiles on the workstation. Please refer to the "RootCertificateInstall-XP.docx" or "RootCertificateInstall-Vista.docx" documents for detailed instructions on how to install the Treasury Root Certificate.
- **OTCnet URL Added to Trusted Sites Zone:** You can use the Group Policy Object Editor or Group Policy Object Editor snapin to add the OTCnet URL to the Trusted Sites Zone. This step is necessary to ensure ActiveX is enabled for OTCnet check scanning (ActiveX is typically enabled in the Trusted Sites Zone). Add the following OTCnet URL to the Trusted Sites Zone for all user profiles on the workstation: **https://www.otcnet.fms.treas.gov**
- **ActiveX must be enabled in browser:** If you cannot add the OTCnet URL to the Trusted Sites Zone, or if your organization does not enable ActiveX in the Trusted Sites Zone for your workstations, you will need to enable ActiveX in all Zones for all user profiles on each OTCnet workstation in order to support check processing. Use the following browser security settings to securely enable ActiveX:
	- o Allow previously unused ActiveX controls to run without prompt -> **Disable**
	- o Allow Scriptlets -> **Disable**
	- o Automatic prompting for ActiveX controls -> **Disable**
	- o Binary and script behaviors -> **Enable**
	- o Display video and animation on a webpage that does not use external media player -> **Disable**
	- o Download signed ActiveX controls -> **Prompt**
	- o Download unsigned ActiveX controls -> **Disable**
	- o Initialize and script ActiveX controls not marked as safe for scripting -> **Disable**
	- o Only allow approved domains to use ActiveX without prompt -> **Enable** (IE 8 only)
	- o Run ActiveX controls and plug-ins -> **Enable**
	- o Script ActiveX controls marked safe for scripting -> **Enable**
- **Scanner Drivers (.MSI installation file):** Scanner driver and firmware (provided in an .MSI installation file) must be installed on the workstation. Instructions for obtaining and installing the .MSI file can be found in the OTCnet Web Based Training, Module 5.4: Download Firmware.
- **Java Runtime Environment (JRE):** The Java Runtime Environment 1.6.0\_20 (Java SE 6 Update 20) must be installed and enabled on the workstation. In updating the JRE for the browser to JRE v1.6.20, existing browser-based applications that are dependent upon an earlier version JRE may be impacted. The OTCnet application requires the use of JRE v1.6.20 to meet security requirements. As part of the installation, the administrator should validate whether there are any other applications that may be impacted.
- **Adobe:** All versions of Adobe are compatible with OTCnet, although Adobe X may require web browser configuration changes.
- **Adobe Reader1**: Adobe Reader must be installed on the workstation to support receipt printing. All versions of Adobe are compatible with OTCnet, although Adobe X may require web browser configuration changes.

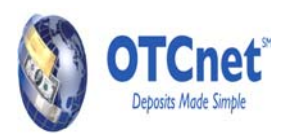

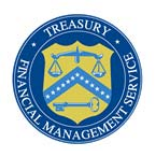

**<sup>1</sup>** Adobe Reader Version 7.x or higher required.

#### **For More Information**

To learn more about OTCnet, please access our website at: www.fms.treas.gov/otcnet, email us at fms.otcinformation@citi.com or call 1- 866-945-7920.